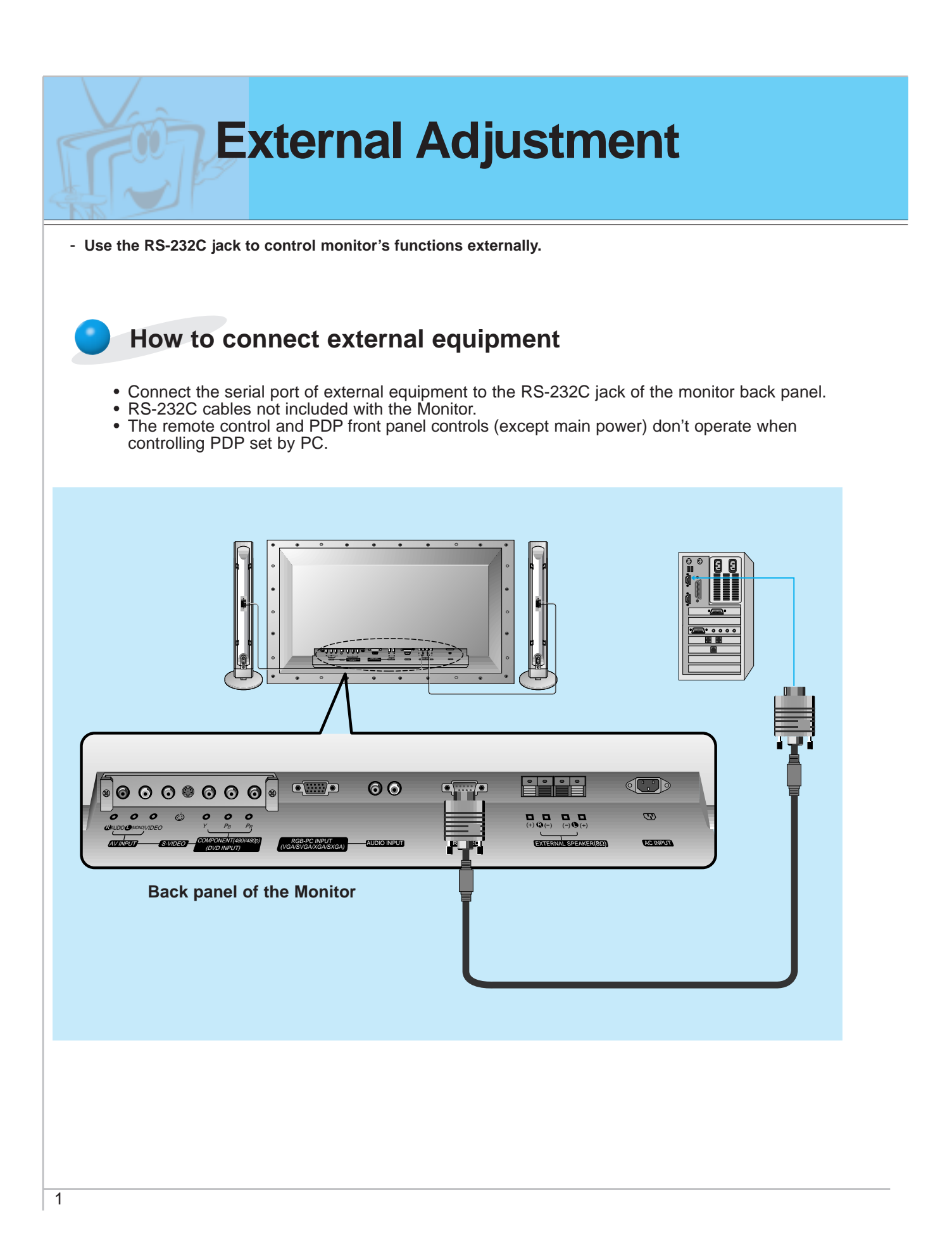

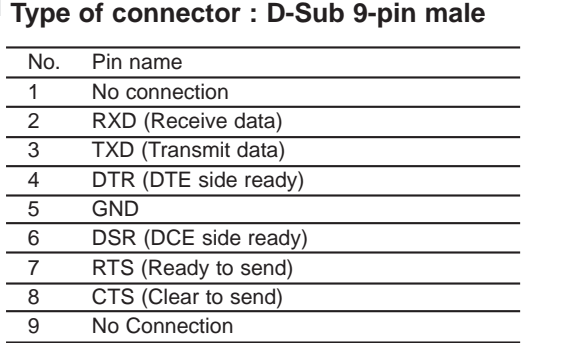

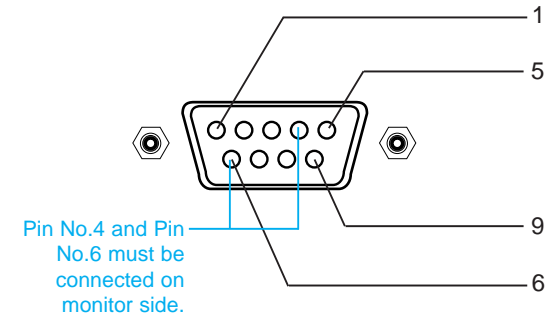

- \* Use a crossed (reverse) cable.
- \* Cable can be reversed in either a 3 wire or 7 wire configuration (see the configuration diagrams below).
- \* Note that if a 3wire configuration is used, a jumper must be placed across pins 4 (DTR) and 6 (DSR) on the PDP. (The remote control and the front buttons on the PDP ate inoperable while this cable is being used.)
- \* Note to technicians It is possible to alternate between the PC and the remote control when using a 7 wire connecting cable. When the control line (PC 4 to PDP 6) is high, the monitor is controlled by the PC, when it is controlled by the remote control.

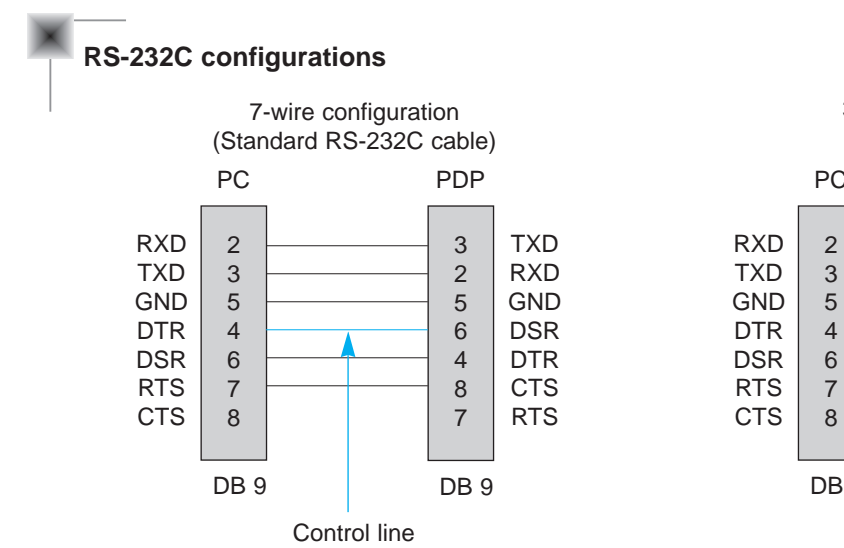

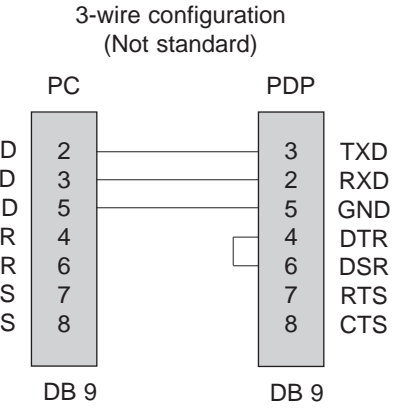

**First step**

**Others**

**Special features**

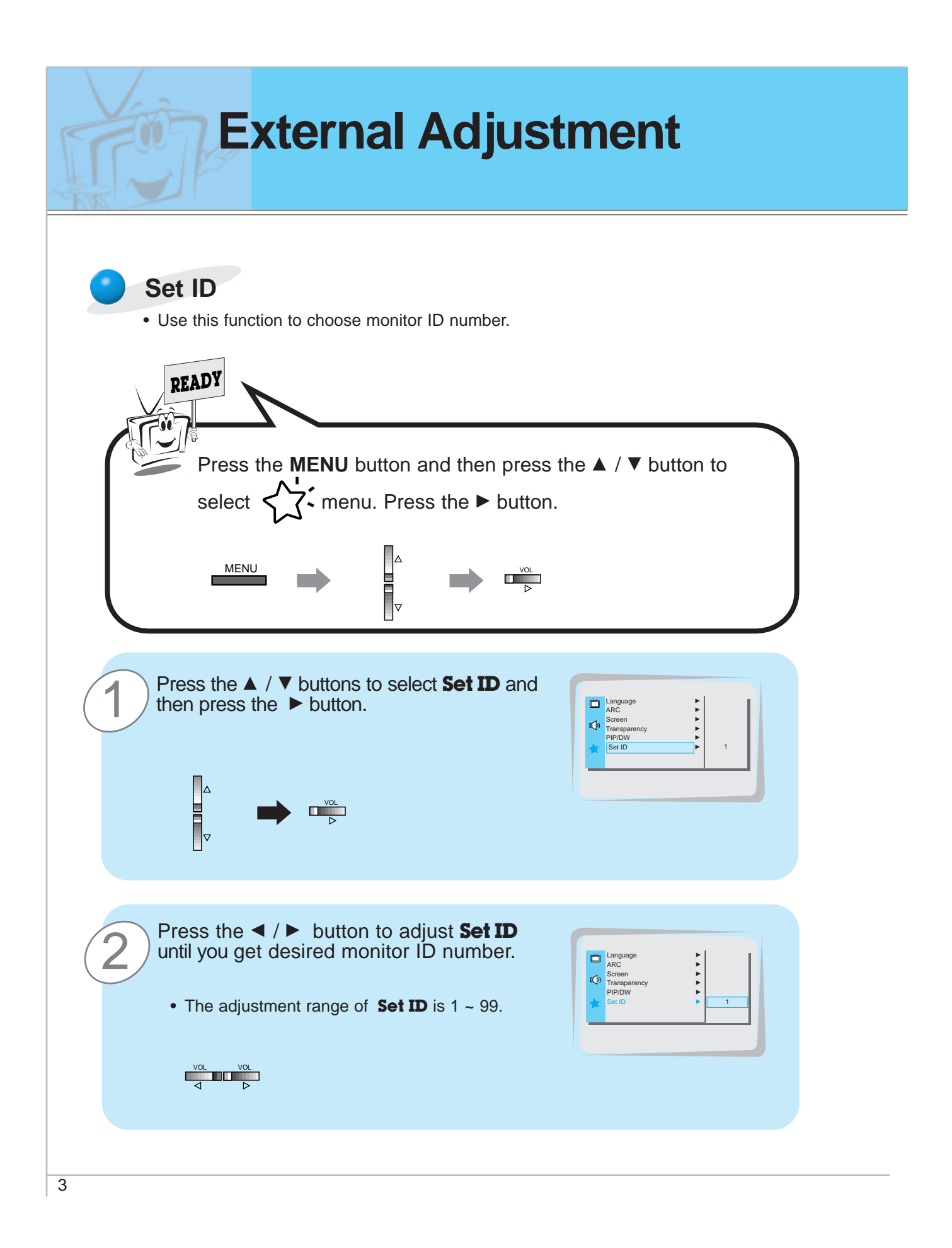

- **Use the RS-232C jack to control monitor's functions externally.**

#### **Communication Parameters**

• Band rate 2400 bps (UART)

• Data length 8 bits<br>• Parity 8 None  $\bullet$  Parity

• Stop bit 1

• Communication code ASCII code

**Command Reference List**

\* When the command interval is vacant for more than 4 seconds, thereafter a received Command 1 will be recognized. Be careful in power command especially.

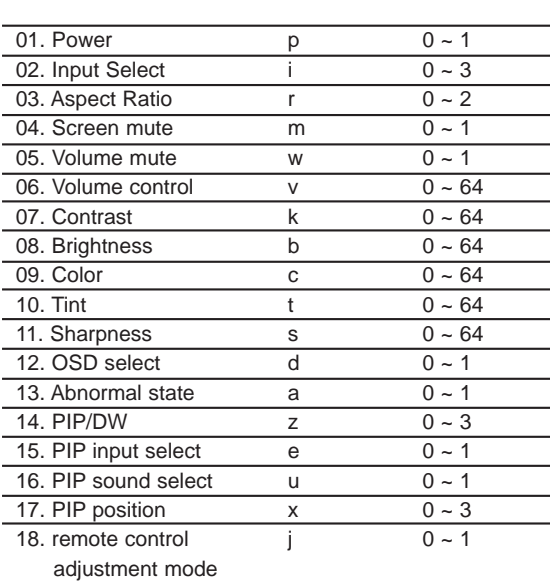

## **Transmission/Receiving Protocol**

#### **Transmission**

[Command][ ][Set ID][ ][Data][Cr]

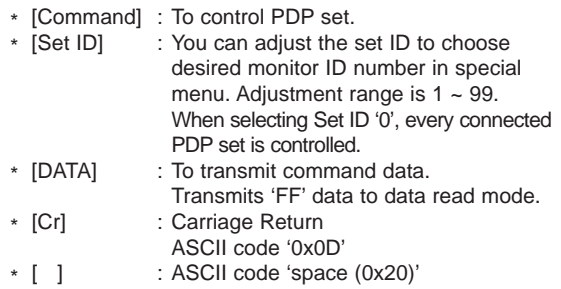

#### OK Acknowledge

[Set ID][:][OK][x][Data][x]

\* The PDP set transmits ACK based on this format when receiving normal data. At this time, if the data is data read mode, it indicates present status data. If the data is data write mode, it returns the data of the PC.

#### Error Acknowledge

#### [Set ID][:][NG][x]

\* The PDP set transmits ACK based on this format when receiving abnormal data of no operated functions or communication error.

**Others**

**First step**

**Monitor overview**

Monitor overview

**Connections**

**Connections** 

# **External Adjustment**

## **01. Power (Command:p)**

 $\blacktriangleright$  To control the Power On/Off of the PDP set.

**Transmission** 

[p][ ][Set ID][ ][Data][Cr]

- Data 0 : Power Off 1 : Power On
	-

Ack

[Set ID][:][OK][x][Data][x]

Data 0 : Power Off 1 : Power On

 $\blacktriangleright$  To show Power On/Off.

#### **Transmission**

[p][ ][Set ID][ ][FF][Cr]

#### Ack

[Set ID][:][OK][x][Data][x]

- Data 0 : Power Off
	- 1 : Power On (RGB)
	- 2 : Power On (Video)
	- 3 : Power On (Component)
	- 4 : Power On (S-Video)
- \* If other functions transmit 'FF' data based on this format, Ack data feeds back present status about each function.

## **02. Input select (Command:i)**

 $\blacktriangleright$  To select input source of PDP set You can also select input source by using the Input select button of the remote control.

#### **Transmission**

[i][ ][Set ID][ ][Data][Cr]

- Data 0 : RGB
	- 1 : AV
		- 2 : Component
	- 3 : S-AV

## Ack

#### [Set ID][:][OK][x][Data][x]

- Data 0 : RGB
	- 1 : AV
	- 2 : Component 3 : S-AV

## **03. Aspect Ratio (Command:r)**

 $\blacktriangleright$  To adjust the screen format You can also adjust the screen format by using the ARC button of the remote control or in special menu.

#### **Transmission**

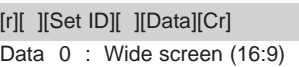

- 1 : Normal screen (4:3)
- 2 : Full screen (Zoom)

#### Ack

#### [Set ID][:][OK][x][Data][x]

- Data 0: Wide screen (16:9)
	- 1 : Normal screen (4:3)
	- 2 : Full screen (Zoom)
- \* With the PC input, you can select either 16:9 or 4:3 screen aspect ratio.

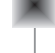

#### **04. Screen mute (Command:m)**

 $\blacktriangleright$  To select screen mute on/off

## **Transmission**

- [m][ ][Set ID][ ][Data][Cr]
- Data 0 : Screen mute on (Picture off) 1 : Screen mute off (Picture on)

#### Ack

#### [Set ID][:][OK][x][Data][x]

Data 0 : Screen mute on (Picture off) 1 : Screen mute off (Picture on)

## **05. Volume mute (Command:w)**

 $\blacktriangleright$  To control volume mute on/off You can also adjust mute with using mute button of remote control.

#### **Transmission**

#### [w][ ][Set ID][ ][Data][Cr]

- Data 0: Volume mute on (Volume off)
	- 1 : Volume mute off (Volume on)

## Ack

#### [Set ID][:][OK][x][Data][x]

- Data 0 : Volume mute on (Volume off)
	- 1 : Volume mute off (Volume on)

#### **06. Volume control (Command:v)**

 $\blacktriangleright$  To adjust volume You can also adjust volume with using volume button of remote control.

#### **Transmission**

[v][ ][Set ID][ ][Data][Cr]

Data  $Min: 0 ~- Max: 64$ \* Refer to 'Real data mapping' as shown below.

Ack

[Set ID][:][OK][x][Data][x]

Data  $Min: 0 ~$ - Max: 64

#### **07. Contrast (Command:k)**

To adjust screen contrast You can also adjust contrast in Picture menu.

#### **Transmission**

[k][ ][Set ID][ ][Data][Cr]

Data  $Min: 0 ~- Max: 64$ \* Refer to 'Real data mapping' as shown below.

Ack

#### [Set ID][:][OK][x][Data][x]

Data  $Min: 0 ~ Max: 64$ 

#### **08. Brightness (Command:b)**

 $\blacktriangleright$  To adjust screen brightness You can also adjust brightness in Picture menu.

#### **Transmission**

[b][ ][Set ID][ ][Data][Cr]

Data  $Min: 0 ~ Max: 64$ \* Refer to 'Real data mapping' as shown below.

#### Ack

[Set ID][:][OK][x][Data][x]

Data  $Min: 0 \sim Max: 64$ 

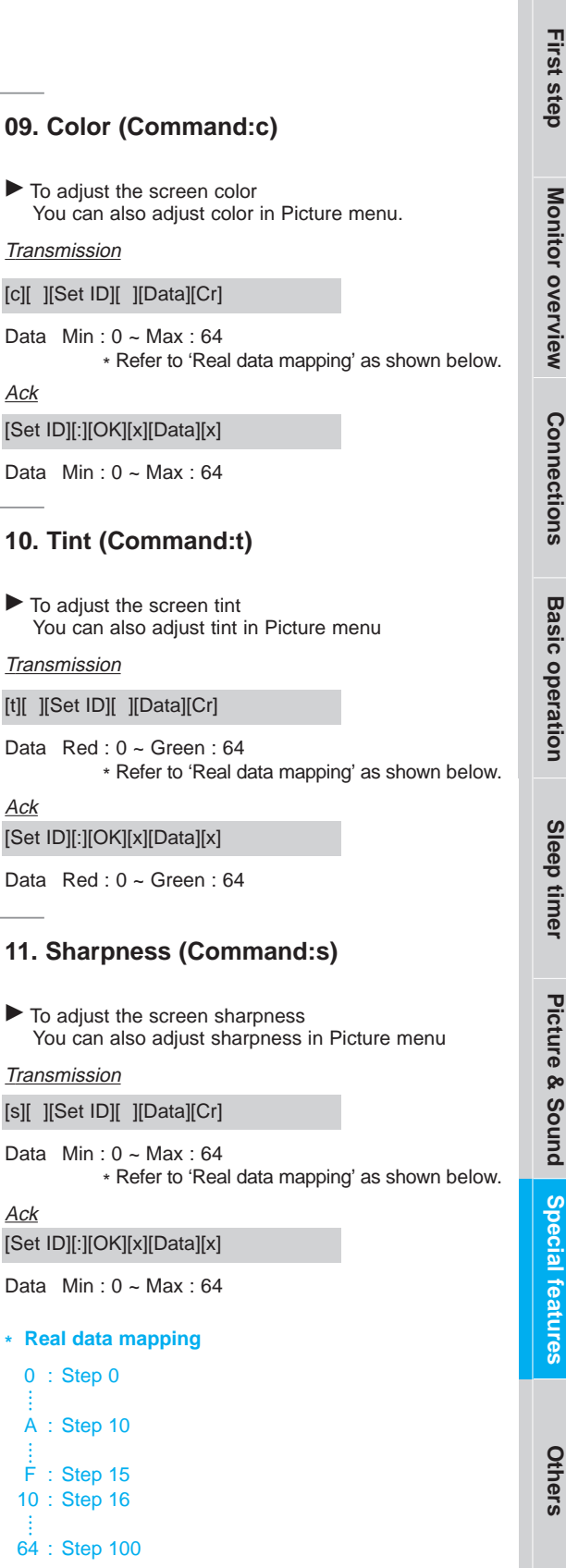

09. Colo

Ack

Data Red

Data Red

Ack

Ack

 $\overline{6}$ 

# **External Adjustment**

## **12. OSD select (Command:d)**

 $\blacktriangleright$  To select OSD (On Screen Display) on/off

**Transmission** 

[d][ ][Set ID][ ][Data][Cr]

Data 0 : OSD off

1 : OSD on

Ack

[Set ID][:][OK][x][Data][x]

Data 0 : OSD off

1 : OSD on

\* The remote control and PDP front panel controls (except main power) don't operate when controlling PDP set by PC.

## **13. Abnormal state (Command:a)**

 $\blacktriangleright$  To recognize an abnormal state

**Transmission** 

[a][ ][Set ID][ ][FF][Cr]

Ack

7

[Set ID][:][OK][x][Data][x]

Data 0 : OK

- 1 : Fan alarm
- 2 : 5V down

3 : AC down

\* This function is "read only".

## **14. PIP/DW (Command:z)**

 $\blacktriangleright$  To control PIP (Picture In Picture) or twin picture(DW). You can also control PIP/DW with using pip/twin picture button of the remote control or in a special menu.

#### **Transmission**

[z][ ][Set ID][ ][Data][Cr]

- Data 0 : PIP/DW off
	- $1$  : PIP (small)
	- 2 : PIP (large)
	- 3 : Twin picture (DW)

## Ack

[Set ID][:][OK][x][Data][x]

Data 0 : PIP/ DW off

- 1 : PIP(small)
- 2 : PIP(large)
- 3 : Twin picture(DW)
- \* PIP only works in the following resolutions: RGB PC 640x480(VGA) / 800x600(SVGA) / 1024x768(XGA) (only in vertical frequency 60Hz), Component 480p / 720p / 1080i.
- Twin picture works only in the following resolutions: RGB PC 640x480(VGA) (only in vertical frequency 60Hz), Component 480p.

## **15. PIP input select (Command:e)**

To select input source for sub picture in PIP You can also adjust volume with using PIP input button of remote control or in special menu.

#### **Transmission**

[e][ ][Set ID][ ][Data][Cr]

Data 0 : AV (VIDEO)

- 1 : COMPONENT
- 2 : S-AV (S-VIDEO)

#### Ack

[Set ID][:][OK][x][Data][x]

Data 0 : AV (VIDEO)

- 1 : COMPONENT
- 2 : S-AV (S-VIDEO)
- \* COMPONENT source only works in 480i input signal.

## **16. PIP sound select (Command:u)**

To select main or sub (inset) sound for PIP/Twin picture. You can also select sound select in PIP/DW of special menu.

#### **Transmission**

#### [u][ ][Set ID][ ][Set ID][Cr]

- Data 0 : Main picture sound
- 1 : Sub picture sound

## Ack

#### [Set ID][:][OK][x][Data][x]

- Data 0 : Main picture sound 1 : Sub picture sound
- \* COMPONENT source only works in 480i input signal.

#### **18. Change into Remote control adjustment mode (Command:j)**

To control the PDP set with remote control when connecting the cable.

#### **Transmission**

#### [i][ ][Set ID][ ][Set ID][Cr]

Data 1 : Remote control adjustment mode

## Ack

## [Set ID][:][OK][x][Data][x]

- Data 0 : PC adjustment mode
	- 1 : Remote control adjustment mode
- \* If external equipment commands the PDP set to "change into remote control adjustment mode", only the remote control can adjust the picture. To revert the PDP to external adjustment, turn it off and then on again.

## **17. PIP position (Command:x)**

To select sub picture position for PIP You can also adjust the sub picture position with using position button of remote control or in PIP/DW of special menu.

#### **Transmission**

#### [x][ ][Set ID][ ][Data][Cr]

- Data 0 : Right down on screen
	- 1 : Left down on screen
		- 2 : Left up on screen
		- 3 : Right up on screen

Ack

#### [Set ID][:][OK][x][Data][x]

- Data 0 : Right down on screen
	- 1 : Left down on screen
	- 2 : Left up on screen
	- 3 : Right up on screen

**First step**

**Monitor overview**

Monitor overview

**Connections**

**Connections** 

**Basic operation**

**Basic operation** 

**Sleep timer**

Sleep timer

 $\overline{8}$